## **Default**

Heiko Schröder

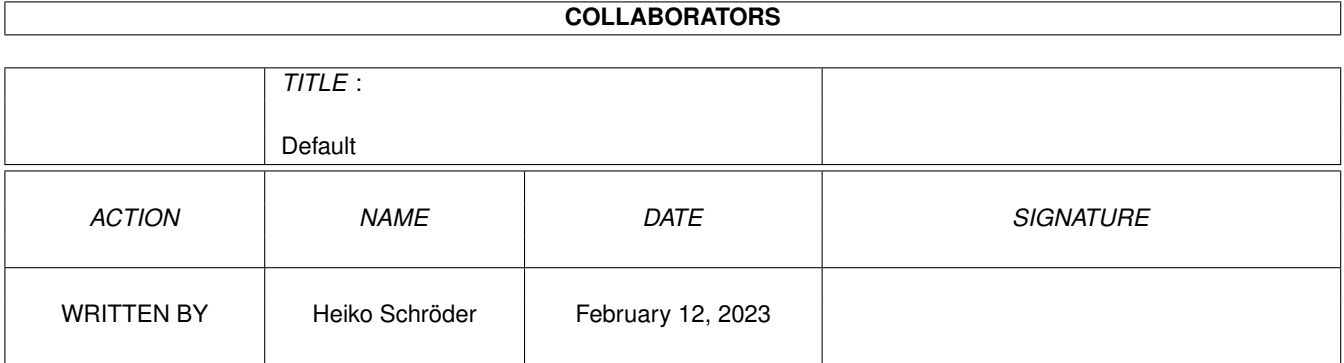

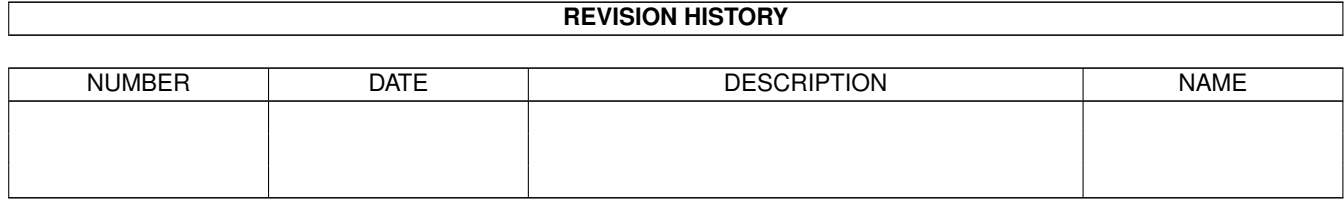

# **Contents**

#### 1 Default [1](#page-3-0)

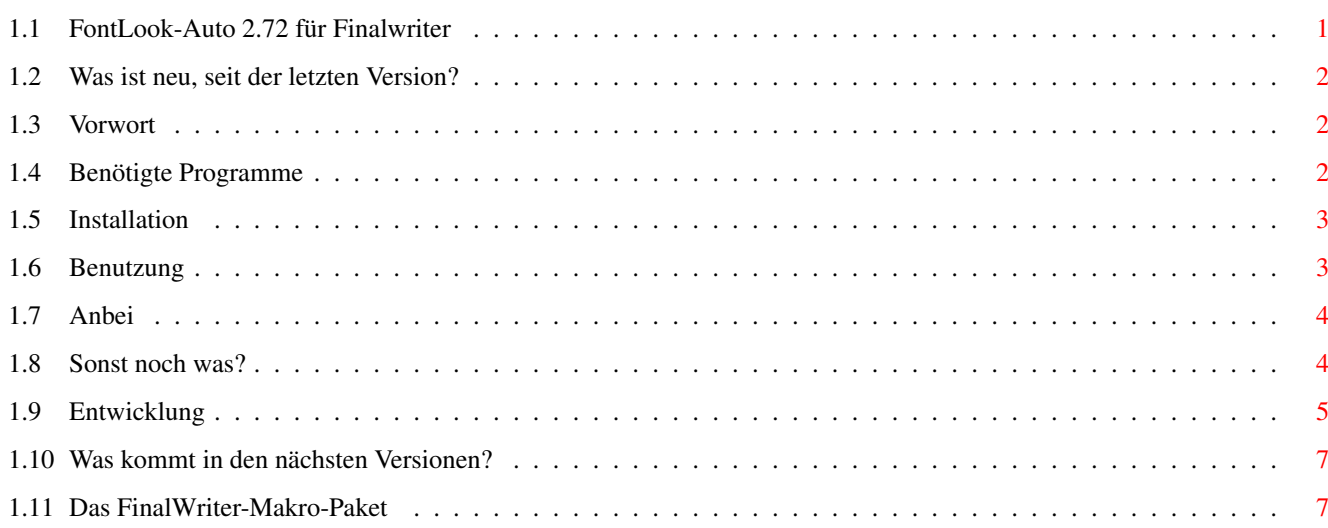

## <span id="page-3-0"></span>**Chapter 1**

## **Default**

## <span id="page-3-1"></span>**1.1 FontLook-Auto 2.72 für Finalwriter**

Was ist neu?

»FontLook-Auto 2.72«

ist ein ARexx-Script für Finalwriter zur einfachen und automatisierten Übersicht von Schriftarten.

> Vorwort Benötigte Programme Installation Benutzung Anbei Sonst noch was?

Entwicklung

NEU

Das FinalWriter-Makro-Paket

Zukunft

Sollte Ihnen das Makro gefallen, so schicken Sie bitte einen Vote an

aminet-server@wuarchive.wustl.edu

Inhalt der EMail: RATE biz/swood/FW\_Font.lha <num> (<num> ist eine Zahl von 1 bis 10)

> Vielen Dank im voraus! Damit helfen Sie, daß dieses Script auf der Aminet CD erscheint und somit Nicht-Internet-fähige Amiga-User diese Version erhalten...

#### <span id="page-4-0"></span>**1.2 Was ist neu, seit der letzten Version?**

Was ist neu seit V2.71?

- kleinere unbedeutende Fehler im Script korrigiert

- UPDATE der Homebase: http://yi.com/home/SchroederHeiko

#### <span id="page-4-1"></span>**1.3 Vorwort**

Warum FontLook-Auto?

FontLook-Auto unterscheidet sich von anderen FW-ARexx-Scripts durch:

- F R E E W A R E
- durchgehend deutsche Sprache
- einfache Step-by-Step-Anweisungen (kann nichts schief gehen)
- übersichtlicherer Aufbau der Seite beim SymbolCode-Ausdruck
- für die nicht-symbolischen Zeichensätze besteht die Möglichkeit eines Testausdrucks (Layout)
- Darstellung verschiedener Schriftgrößen
- alles automatisiert (Speichern, Drucken von unendlich vielen Schriftarten) in einem Arbeitsgang möglich

#### <span id="page-4-2"></span>**1.4 Benötigte Programme**

Benötigt wird:

- FinalWriter

```
- FinalCopy weiß ich nicht, ob es funktioniert, da einige ARexx-Befehle
 nicht vorhanden sind (bitte E-Mail an mich)
- RexxMast - im System vorhanden
- RexxReqTools.library (© Rafael D'Halleweyn - neueste Version: 37.95)
    erhältlich:
        Aminet( 9) - text/edit/CedASIF.lha
        Aminet(10) - util/rexx/varexx.lha
        Aminet(11) - comm/tcp/amiconnect.lha
        Aminet(12) - comm/fido/xpack275.lha
        Aminet(13) - util/libs/ReqToolUsr.lha
        Aminet(15) - util/libs/ReqToolUsr.lha
- c:List (© Amiga Technologies) |
- c:Sort (© Amiga Technologies) | im System vorhanden
- c:Delete (© Amiga Technologies) |
```
#### <span id="page-5-0"></span>**1.5 Installation**

Sollten Sie schon eine ältere Version von »FontLook-Auto.fwrexx« benutzen:

1. Kopieren Sie die Datei »FontLook-Auto.fwrexx« einfach in ihr FWMacros-Verzeichnis im Finalwriter-Ordner.

Haben Sie noch nie damit gearbeitet:

- 1. Kopieren Sie die Datei »FontLook-Auto.fwrexx« einfach in ihr FWMacros-Verzeichnis im Finalwriter-Ordner.
- 2. Starten Sie das Programm »RexxMast«.
- 3. Starten Sie »Finalwriter«.
- 4. Begeben Sie sich in das Menü "Benutzer Andere Voreinsteller...". (Ab Version 5.05 nennt es sich: "User - Andere - Voreinsteller...")

```
* "Aktionen" - Neu
* "Name des Menüpunktes" - FontLook
* "Befehl" - "Typ" - ARexx-Script
* "Befehl" - "Auswählen" (FontLook-Auto.fwrexx)
* "Funktionstastenkürzel" - Alt+F9
* "Akzeptieren
* "Sichern"
```
#### <span id="page-5-1"></span>**1.6 Benutzung**

Starten Sie das Makro mit Hilfe der von Ihnen gespeicherten Belegung. In unserem Beispiel mit Alt+F9.

Folgende Entscheidungen müssen Sie treffen:

Wählen Sie aus, ob Sie eine Codeliste oder das Layout einer Schriftart erstellt haben möchten.

Entscheiden Sie sich für die Bildschirmausgabe. Normal bedeutet, das Dokument wird in einer 100%igen Darstellung an gezeigt. Speed dagegen erhöht die Ausgabegeschwindigkeit um rund 100%. (Idee von Frank Wächter).

Danach werden Sie nach dem Verzeichnis gefragt, indem sich die Schriftarten befinden.

Locher-Marken zum Abheften der Ausdrucke können ebenfalls angegeben werden.

Zu guter letzt müssen Sie nur noch entscheiden, ob Sie das Ergebnis nur gespeichert, gespeichert und gedruckt oder nur gedruckt haben möchten.

Das wars dann auch schon.

#### <span id="page-6-0"></span>**1.7 Anbei**

Mit »FontLook-Auto 2.72« erhalten Sie eine wunderbare Übersicht über Ihre Schriftarten.

So manch einer hat dadurch eine längst vergessene Schriftart wiederentdeckt. Speziell die ASCII-Belegungen der Symbol-Schriftarten werden Sie in Verbindung mit meinem ARexx-Script "FontCode.fwrexx" zu schätzen wissen.

#### <span id="page-6-1"></span>**1.8 Sonst noch was?**

Verbesserungen, Tips oder andere Probleme mit Finalwriter bitte an mich senden. Ich versuche eine Lösung zu finden.

Heiko Schröder Arnoldstr. 1 04299 Leipzig Tel.: (03 41) 8 61 00 61 E-Mail: s93324@fh-telekom-leipzig.de (bis 08/97) age@thepentagon.com (NetForward) HomeBase: http://yi.com/home/SchroederHeiko

-----------------------------------------------------------------------------

Leipzig, den 27. April 1997

Andere Projekte im Aminet ---------------------------------------------------------------------------- docs/lists/LibGuide.lha - Übersicht von Amiga-Libraries V1423 - englisch docs/lists/DTypeGuide.lha - Übersicht von Amiga-Datatypes V120 - englisch docs/hyper/FGP\_1996.lha - aktuelle Daten, Fakten und Resultate zur Formel 1 - 1996 - V16/16 - deutsch biz/swood/FW\_Mef.lha - Makro "Mehrfach Einfügen" für FW - V1.5 - deutsch biz/swood/FW\_SaveLoad.lha - Makro "Save & Load as lha" für FW - V1.0 - deutsch

### <span id="page-7-0"></span>**1.9 Entwicklung**

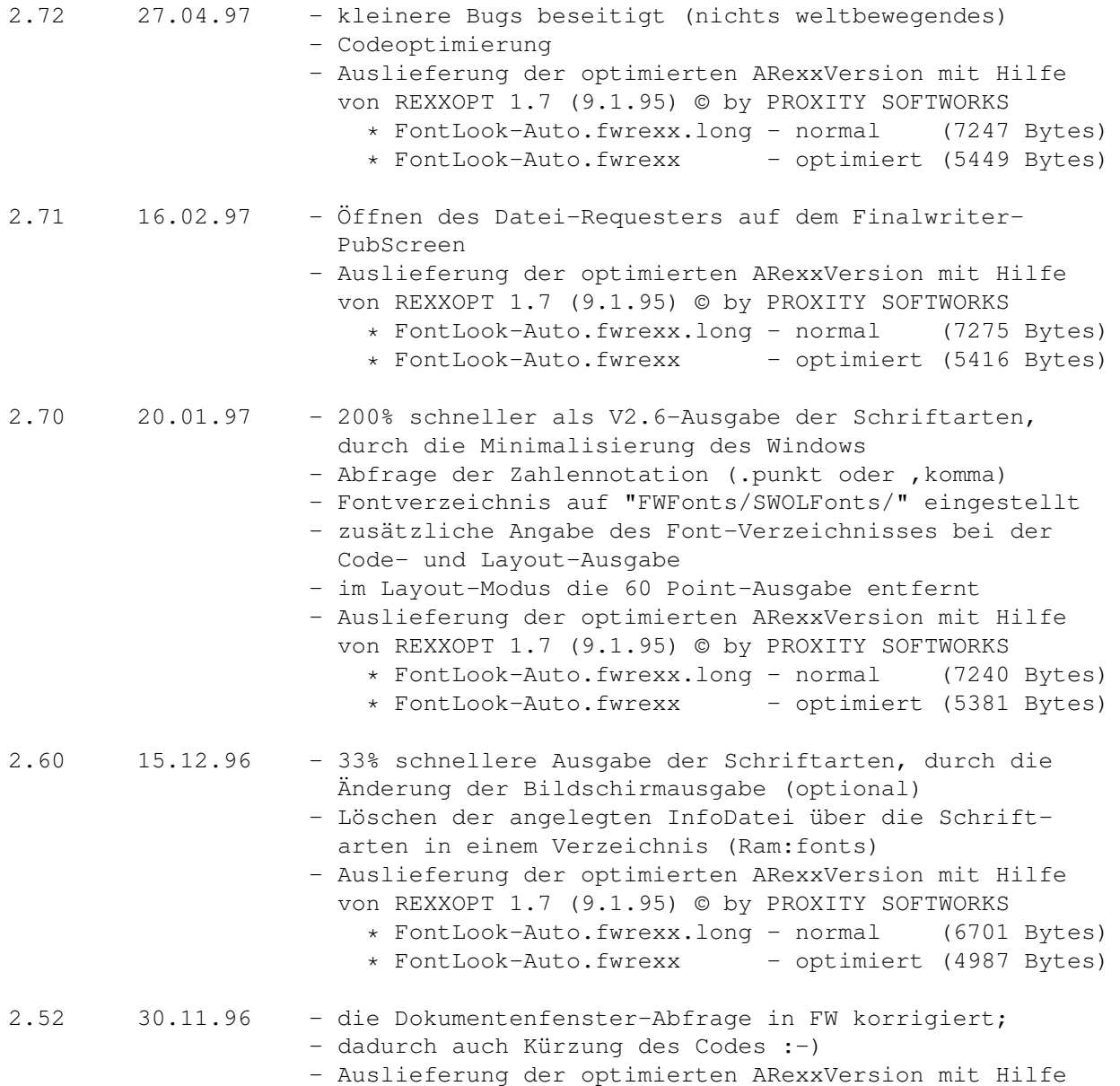

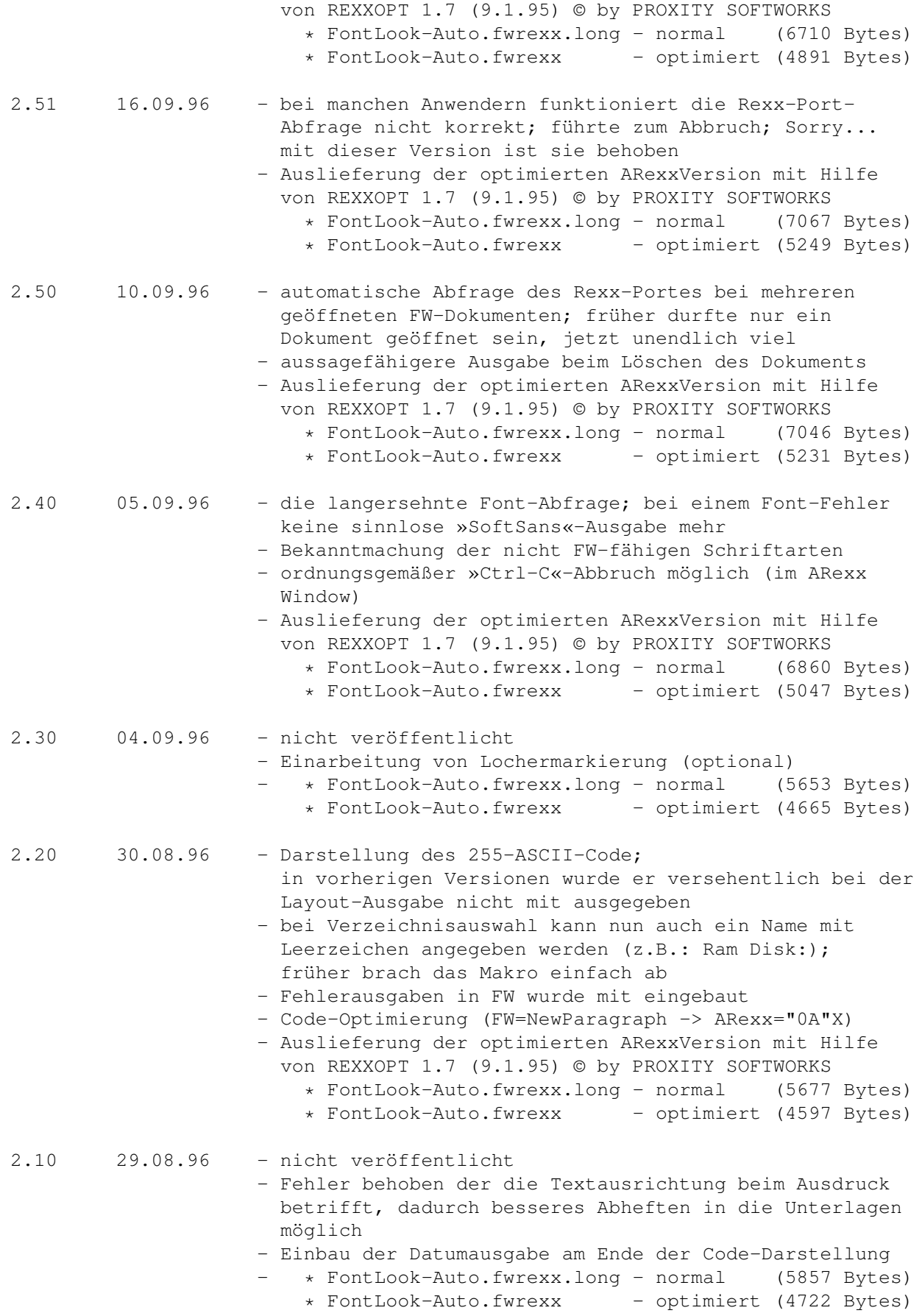

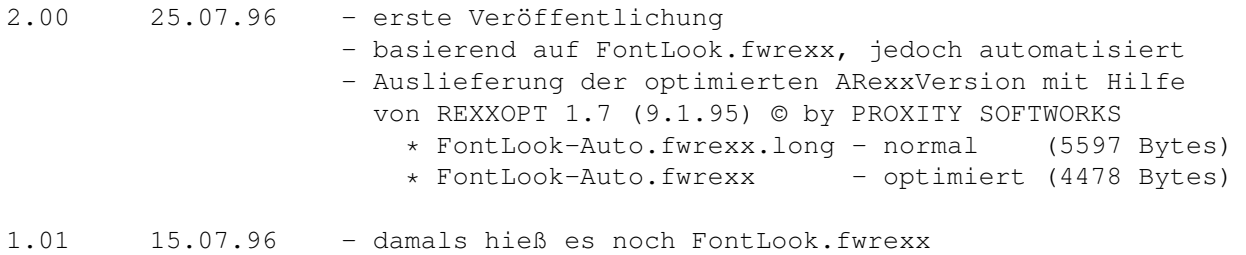

### <span id="page-9-0"></span>**1.10 Was kommt in den nächsten Versionen?**

? ? ? -----------------------------------------------------------------------------

> Ihre Anregungen an mich .

### <span id="page-9-1"></span>**1.11 Das FinalWriter-Makro-Paket**

.

Das ist ganz neu... 7 nützliche Makros für FinalWriter:

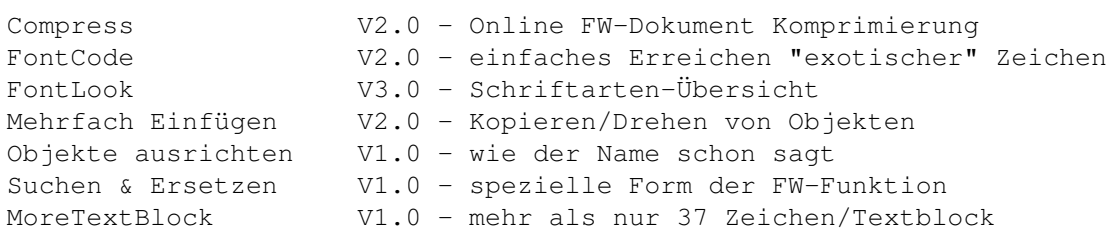

Alle Makros besitzen eine eigene Bedienoberfläche und weisen diverse Neuerungen auf.

Alle zusammen für nur 25.00 DM. Bestellungen unter meiner Adresse

> Nähere Informationen und Screenshots finden Sie unter »biz/swood/FW\_AllInOne.lha«.